## *Quick Start Guide*

- 1 Make sure your PC is turned on and insert the USB end of the USB Reference Thermometer into an available USB port on your machine.
- 2 Once launched, click "Next" on the USB Reference Thermometer Installation Wizard (The Select Installation Folder window will appear), select your desired options, and click "Next" to install.
- 3 You will see a Windows prompt at the bottom right of your screen that read "Found New Hardware" two times before seeing it a third time, letting you know it's installed and ready to use.
- 4 Next, insert the included USB Reference Thermometer Installation CD into your CD-ROM drive—this will automatically start the Installation Wizard. (If it does not, continue to step 6.)
- 5 Click "Next" on the confirmation window begin installation. When installation is complete click "Close" to exit the installation application. Your thermometer is now ready for use!
- 6 If Installation Wizard does not automatically start, navigate to Start> My Computer> USB Reference Thermometer CD> and open the "ThermoWorks.exe" file.
- 7 Once the USB Reference Thermometer Installation Wizard begins, follow instruction steps 4 and 5 to complete installation.

©2009 ThermoWorks All rights reserved. Made in USA

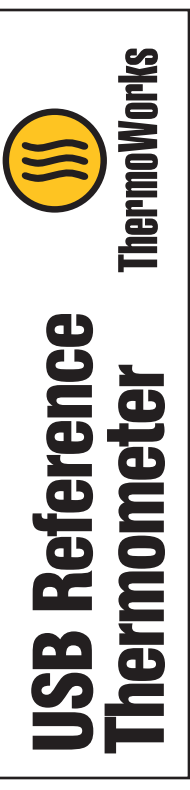